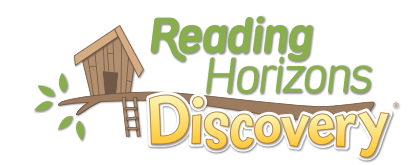

# Guide des parents

Cher parent ou tuteur,

Notre école utilise le programme *Reading Horizons Discovery®* pour aider votre élève à acquérir des compétences de base en lecture.

Ce programme utilise des stratégies basées sur la recherche afin d'aider les élèves à comprendre les règles et les schémas de la langue anglaise, ce qui permet une grande précision de lecture, d'orthographe et de prononciation.

Veuillez consulter les pages ci-jointes pour savoir comment soutenir votre élève alors qu'il utilise ce programme à la fois à l'école et à la maison.

En encourageant votre enfant à respecter les recommandations ci-jointes, vous aidez votre enfant à développer ses compétences en lecture !

Cordialement,

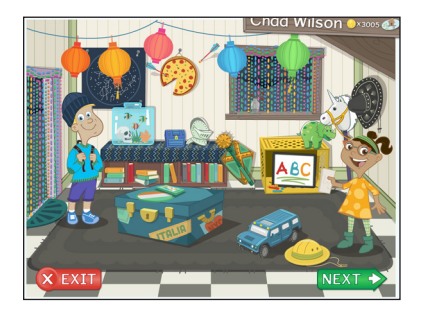

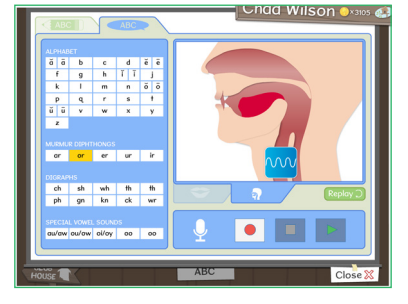

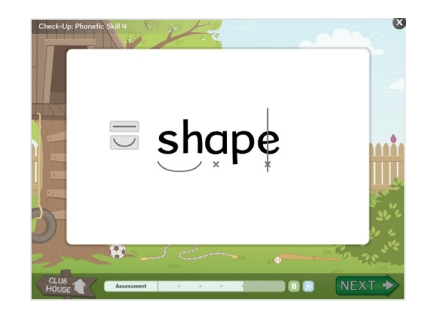

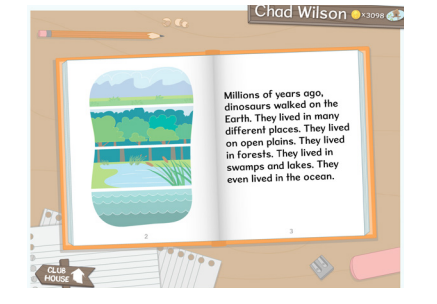

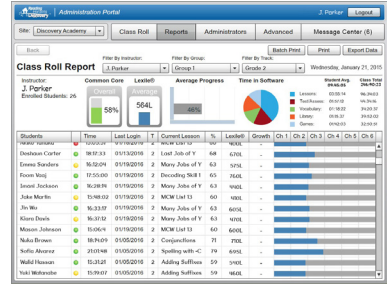

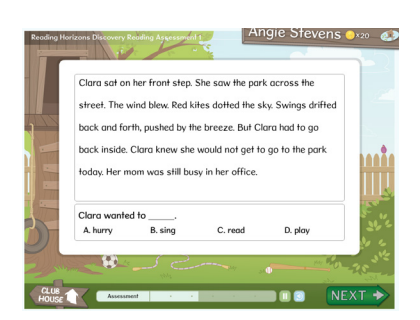

# Accès à la maison

La partie logicielle de l'instruction est accessible à la maison en ligne ou sur un iPad. Suivez les instructions ci-dessous pour aider votre enfant / être cher à accéder à ce programme à votre domicile:

Votre élèvet y accédera via le portail Clever de son district.

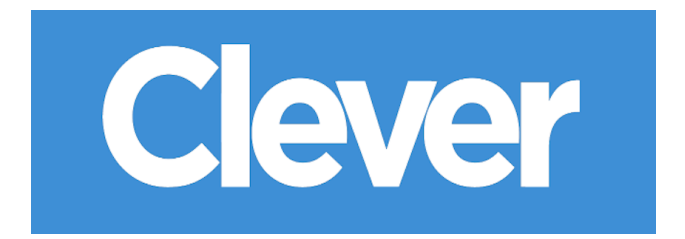

### Accès iPad

Pour accéder au programme sur un iPad, vous devez avoir un iPad 2 ou supérieur.

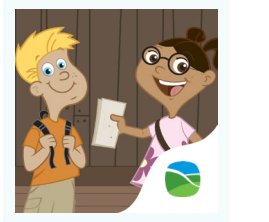

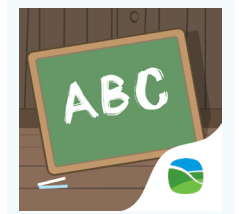

*Reading Horizons Discovery®* Clubhouse

*Reading Horizons Discovery®* Vocab

Pour utiliser le programme sur iPad, vous devrez télécharger les applications gratuites suivantes sur l'Apple Store:

Après avoir téléchargé ces applications, votre enfant ou votre être cher accédera aux applications en utilisant les mêmes informations de connexion répertoriées ci-dessus. Les applications fonctionnent parfaitement ensemble. L'étudiant a simplement besoin d'ouvrir le Clubhouse et il basculera automatiquement entre les applications au besoin.

### Temps logiciel à la maison

Je recommande à votre enfant de passer le temps suivant sur le logiciel chaque semaine depuis la maison:

\_\_\_\_\_\_\_\_\_ minutes par jour, \_\_\_\_\_\_\_\_\_ jours par semaine.

# Notas importantes

#### Bouton Next/Suivant

Le logiciel comprend différentes options et activités accessibles via le Clubhouse. Nous encourageons les étudiants à choisir le bouton « NEXT/SUIVANT » sur cet écran aussi souvent que possible lors de la navigation dans le logiciel. En cliquant sur le bouton « NEXT/SUIVANT », les élèves empruntent le chemin le plus direct vers la réussite en lecture. Il est bon pour votre élève de jouer avec les différentes options du Clubhouse, mais s'il passe tout son temps au Clubhouse, il ne recevra pas l'instruction dont il a besoin.

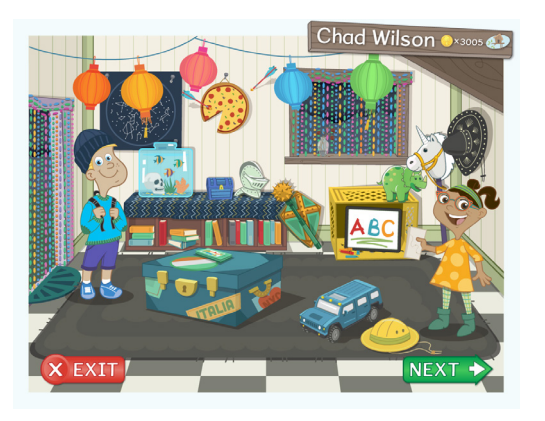

## Évaluations

Il existe une série d'évaluations que les étudiants doivent effectuer au début du logiciel. Les évaluations sont utilisées pour évaluer ce qu'un élève sait afin de proposer l'enseignement en conséquence. Les élèves n'ont pas besoin de les effectuer toutes en même temps. Ils peuvent revenir et terminer à tout moment. Si votre enfant est au milieu d'une évaluation et a terminé son temps recommandé pour la journée, il est normal qu'il s'arrête au milieu d'une évaluation - ses progrès seront enregistrés.

### Répondre aux questions des étudiants

Nous vous encourageons à aider votre élève à répondre à toutes ses questions lors de la navigation ou de l'utilisation du logiciel (il existe une vidéo d'aide accessible en cliquant sur la boussole du Clubhouse et une aide technique sur www.ReadingHorizons.com/support). Cependant, nous vous demandons de ne pas lire les questions ou les passages ou de donner à votre élève la réponse aux éléments des évaluations et des leçons. Dites-lui simplement de deviner s'il est coincé ou s'il ne connaît pas la réponse. Les évaluations et les leçons évaluent les capacités actuelles de l'élève et réagissent en conséquence. Nous savons que vous aimez aider, mais assurez-vous que le logiciel découvre ce que votre élève sait, pas ce que vous savez !

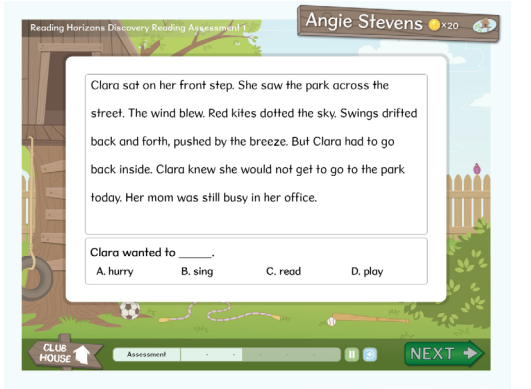

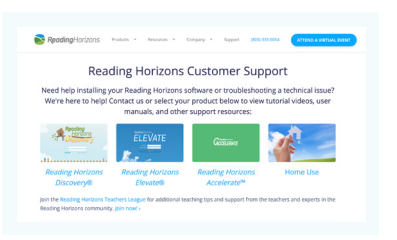

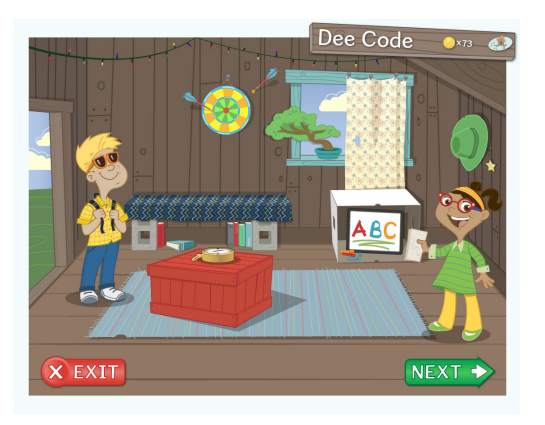

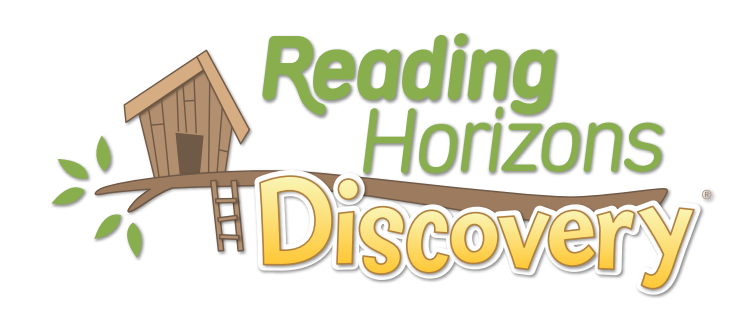